# **ISTRUZIONI PER L'USO**

# SAS e b&h

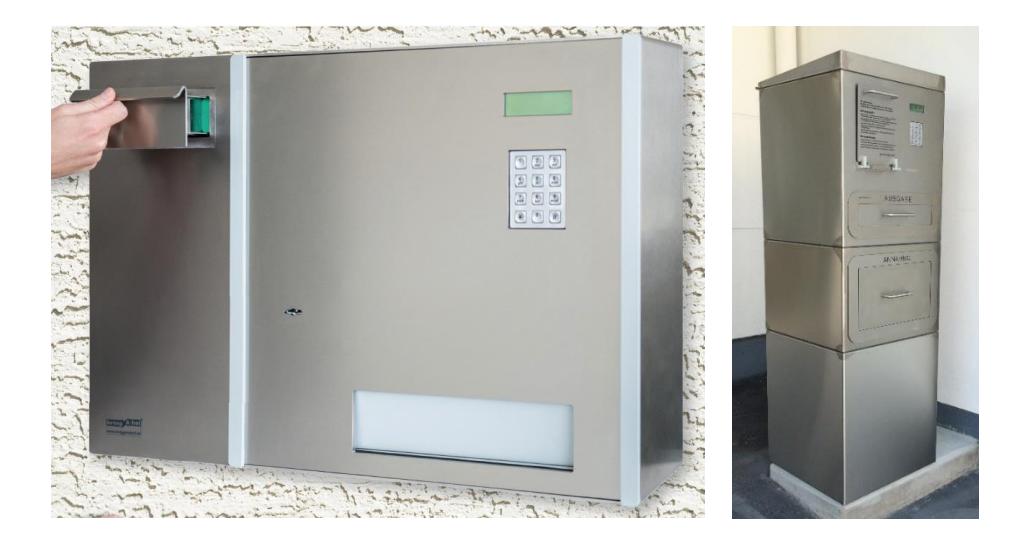

# Indice

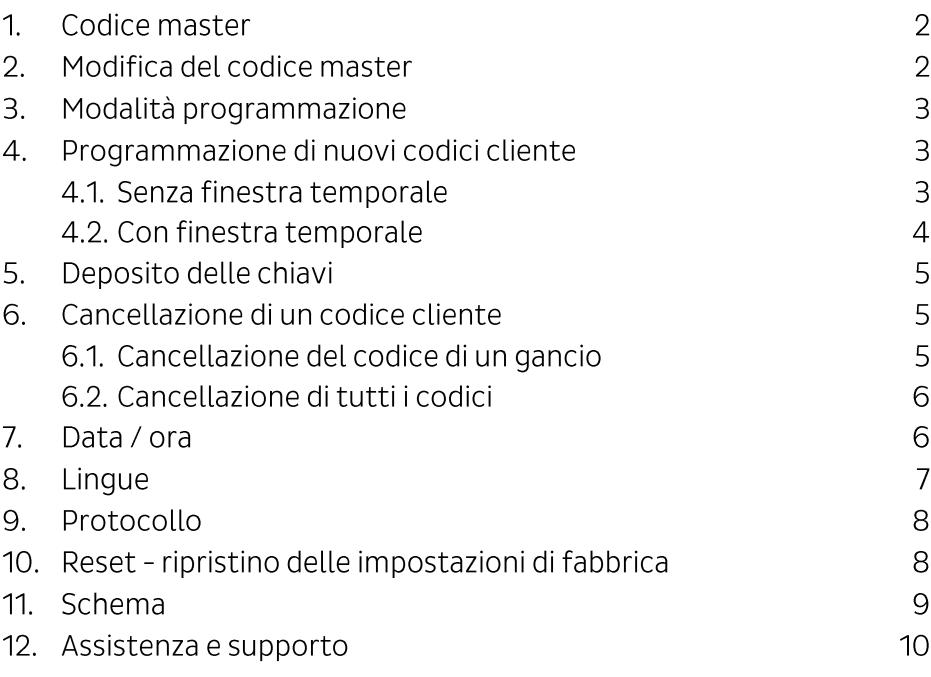

### 1. Codice master

È possibile programmare il sistema con il codice master in due parti.

Impostazione di fabbrica:

- prima parte del codice master: 123, confermare con il tasto # fine.
- seconda parte del codice master: 456, confermare con il tasto  $\bullet$  $#$  fine

Questo codice deve essere assolutamente modificato dopo la messa in funzione.

### 2. Modifica del codice master

- · Nello stato di base, inserire la prima parte del codice master a 6 cifre e confermare con # fine.
- Inserire la seconda parte del codice master a 6 cifre e confermare  $\cos \theta$  fine.

È possibile modificare il codice master alla voce Mcode.

- Inserire le prime 3 cifre del nuovo codice master a 6 cifre e confermare con # fine.
- $\bullet$  Inserire nuovamente il codice e confermare con  $\#$  fine.
- $\bullet$  Inserire le ultime 3 cifre del nuovo codice master a 6 cifre e confermare con # fine
- $\bullet$  Inserire nuovamente il codice e confermare con  $\#$  fine.

Ora si dispone di un nuovo codice master. Si prega di annotarlo e di conservarlo con cura.

## 3. Modalità programmazione

- Nello stato di base, inserire la prima parte del codice master a 6  $\bullet$ cifre e confermare con # fine.
- Inserire la seconda parte del codice master a 6 cifre e confermare  $nuov$ amente con # fine

Si ha ora accesso alla modalità programmazione in cui è possibile:

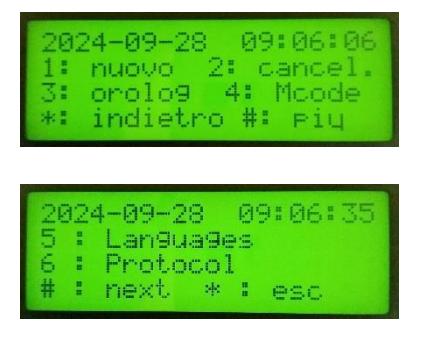

- 1. programmare nuovi codici
- 2. cancellare codici programmati
- 3. impostare data e ora
- 4. modificare il codice master
- 5. modificare le lingue (due lingue utente e una lingua master)
- 6. visualizzare il protocollo
- Premendo il tasto \* indietro è possibile uscire dalla modalità programmazione.

### 4. Programmazione di nuovi codici cliente

#### 4.1. Senza finestra temporale

- Accedere alla modalità programmazione.
- Selezionare 1 nuovo.
- Inserire il numero del gancio desiderato 1-8 oppure 1-15 se vi sono cassette aggiuntive e confermare con il tasto # fine.
- · Il nuovo codice verrà sovrascritto al vecchio codice del rispettivo gancio. Inserire il codice cliente desiderato e confermare con  $#$  fine.
- Ora viene visualizzata l'ora di inizio, che è possibile confermare con il tasto # fine.
- Inserire quindi un nome e confermare con  $#$ . È possibile saltare questo passaggio confermando con # senza inserire alcun dato.

Il codice cliente è programmato. A questo punto il sistema chiede di programmare ulteriori codici cliente.

- Ripetere l'operazione per il cliente successivo oppure ritornare alla modalità programmazione con il tasto \*.
- Premendo di nuovo il tasto \* è possibile uscire dalla modalità programmazione.

#### 4.2. Con finestra temporale

- · Accedere alla modalità programmazione.
- $\bullet$  Selezionare 1 nuovo
- Inserire il numero del gancio desiderato 1-8 oppure 1-15 se vi sono cassette aggiuntive e confermare con # fine.
- · Il nuovo codice verrà sovrascritto al vecchio codice del rispettivo gancio. Inserire il codice cliente desiderato e confermare con # fine.
- Ora è possibile visualizzare l'ora di inizio, G sta per giorno e H per ora.

Con i tasti: 1: G+, 2: H+, 4: G- e 5: H- è possibile modificare il momento di inizio fino a raggiungere l'ora desiderata. Per terminare l'operazione, confermare con il tasto # fine.

- Ora viene visualizzata l'ora di fine, che è possibile impostare con i tasti 1, 2, 4 e 5, come per l'ora di inizio. Per terminare l'operazione, **confermare con il tasto # fine.**
- Inserire quindi un nome e confermare con  $#$ . È possibile saltare questo passaggio confermando con il tasto # senza inserire alcun dato

Il codice cliente è programmato. A questo punto il sistema chiede di programmare ulteriori codici cliente.

- Ripetere l'operazione per il cliente successivo oppure ritornare alla modalità programmazione con il tasto \*.
- Premendo di nuovo il tasto \* è possibile uscire dalla modalità programmazione.

#### 5. Deposito delle chiavi

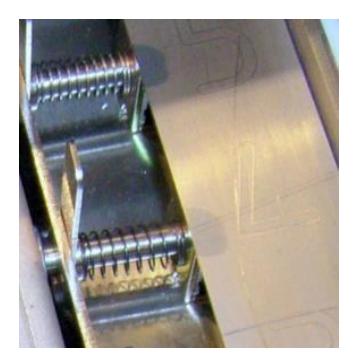

- Spingere indietro e tenere la linguetta del gancio desiderato.
- Introdurre la chiave nell'anello dal basso, quindi rilasciare la linquetta.
- Il perno del magnete attraversa l'anello della chiave, così da proteggerla da accessi indesiderati.

### 6. Cancellazione di un codice cliente

- Accedere alla modalità programmazione.
- · Selezionare 2 Cancella.
- · Vi sono due possibilità:

#### 6.1er Cancellazione del codice di un gancio

- Selezionare 1 Codice gancio.
- Inserire il numero del gancio desiderato 1-8 oppure 1-15 se vi sono cassette aggiuntive e confermare con il tasto #.
- · Il sistema ritorna nuovamente alla selezione. Ripetere l'operazione, tornare alla modalità programmazione premendo il tasto \* indietro, oppure attendere due secondi per accedervi nuovamente
- Premendo il tasto \* indietro è possibile uscire dalla modalità programmazione.

#### 6.2. Cancellazione di tutti i codici

Selezionando 2, vengono cancellati tutti i codici programmati a eccezione del codice master

- Selezionare 2 Tutti i codici.
- · Il sistema richiede di confermare con il tasto 1 Si oppure di annullare l'operazione con il tasto 2 Annulla. Al termine di una delle due operazioni, il sistema ritorna automaticamente alla modalità programmazione.
- Premendo il tasto \* indietro è possibile uscire dalla modalità programmazione.

## 7. Data / ora

- Accedere alla modalità programmazione.
- Selezionare 3 Ora.
- · Inserire l'orario indicando ore, minuti e secondi (hhmmss) e confermare con il tasto #.
- · Inserire la data indicando giorno, mese e anno (ggmmAA) e confermare con il tasto #.
- · Il sistema ritorna automaticamente nel menu principale.

# 8. Lingue

È possibile inserire due lingue utente (lingua utente e lingua utente alternativa). Inoltre, è possibile impostare nel menu una lingua master (per la modalità programmazione). Se vengono inserite due lingue utente, i messaggi visualizzati sullo schermo cambieranno lingua ogni 3 secondi.

- · Accedere alla modalità programmazione.
- $\bullet$  Selezionare # altro.
- Selezionare 5 Lingue.
- · Inserire la lingua utente desiderata.
- Inserire la lingua alternativa desiderata. Se non desiderate che venga visualizzata un'altra lingua ogni 3 secondi, indicare come lingua alternativa la stessa lingua utente.
- · Inserire la lingua master desiderata. La lingua master è la lingua che si desidera utilizzare nella modalità programmazione.
- Dopo aver selezionato la lingua, si ritorna automaticamente al menu principale.

È possibile scegliere tra le sequenti lingue: 1: tedesco, 2: inglese, 3: francese, 4: italiano, 5: greco, 6: danese, 7: norvegese

### 9. Protocollo

Nel protocollo vengono protocollate tutte le consegne delle chiavi. Ogni record è accompagnato da data, ora e nome cliente (se inserito).

- Accedere alla modalità programmazione.
- $\bullet$  Selezionare # altro.
- Selezionare 6 Protocollo.
- Con i tasti 2 e 8 è possibile esaminare le singole operazioni nel protocollo.
- Premendo il tasto \* indietro, è possibile uscire dalla modalità programmazione e ritornare al menu principale.

### 10. Reset - ripristino delle impostazioni di fabbrica

Se si è dimenticato il codice master, è possibile riportarlo alle impostazioni di fabbrica.

- Spegnere il dispositivo e staccarlo dalla corrente elettrica.
- Sulla parte posteriore o laterale del deposito chiavi, all'interno di un sacchetto con chiusura a pressione, è fissato un jumper (spina di raccordo). Rimuovere il jumper e connetterlo a entrambi i pin, in modo che siano collegati l'uno con l'altro (vedere lo schema a pagina 9).
- Ora è possibile collegare nuovamente la corrente. Sul display viene visualizzata la parola Reset. Dopo alcuni secondi, il software viene riavviato
- Spegnere nuovamente il dispositivo staccandolo dalla corrente.
- Rimuovere il jumper e collegare nuovamente la corrente.

Ora il codice master è stato resettato alle impostazioni di fabbrica 123 e 456. Con questo codice master è ora possibile accedere alla modalità programmazione e modificare il codice master (vedere Capitolo 2).

#### 11. Schema

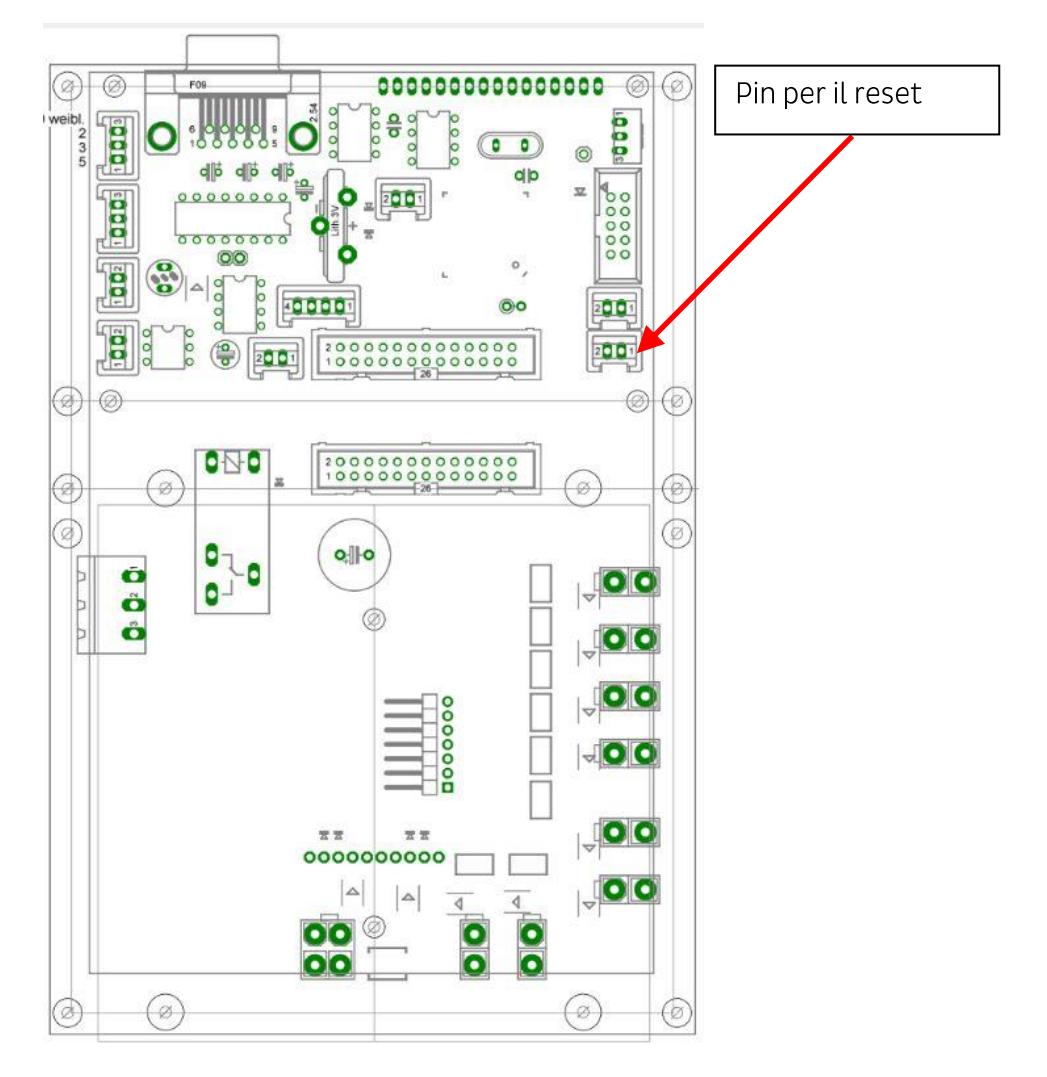

#### 12. Assistenza e supporto

**BOPP Solutions AG** Industriestrasse 6 8305 Dietlikon

Tel. 044 883 33 88 Fax 044 883 33 89

www.bopp-solutions.ch info@bopp-solutions.ch

© by BOPP Solutions AG, 8305 Dietlikon

Pagina 10